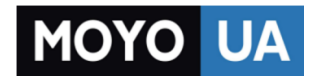

**[СТАРАЕТСЯ ДЛЯ МЕНЯ](https://www.moyo.ua/?utm_source=PDF&utm_medium=cpc&utm_campaign=Sigma%20X-treme%20PQ25%20Dual%20Sim)**

# Каталог [смартфонов](https://www.moyo.ua/telecommunication/smart/?utm_source=PDF&utm_medium=cpc&utm_campaign=Sigma%20X-treme%20PQ25%20Dual%20Sim)

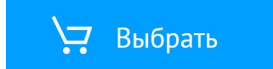

Дякуємо Вам за покупку захищеного мобільного телефону **X-treme PQ25**. Даний посібник містить опис основних функцій мобільного телефону.

Зміст даного посібника є правильним. Опис деяких функцій може відрізнятися у зв'язку із змінами програмного забезпечення чи послуг провайдера. Компанія зберігає за собою право вносити зміни в технічні характеристики без попереднього повідомлення.

#### **УВАГА!**

**Даний телефон захищений від вологи та пилу за стандартом IP68.**

**Це означає водонепроникність та захист від проникнення пилу.**

**Стандарт не передбачає протиударність. Телефон, за рахунок додаткових ущільнювачів та міцних кріплень має підвищені показники вібростійкості, але потребує обережності у використанні. Будьте уважними із заглушками телефону, а також дотримуйтесь загальної техніки безпеки.**

**У разі, якщо проникнення вологи у Ваш телефон викликано не заводськими дефектами, а механічними пошкодженнями чи нещільно закритими заглушками - гарантійний ремонт пристрою здійснюватися не буде.**

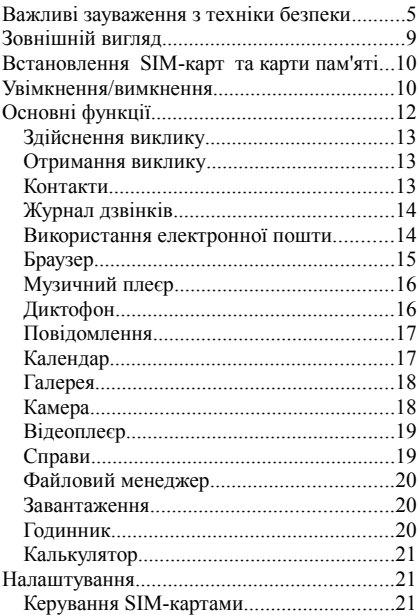

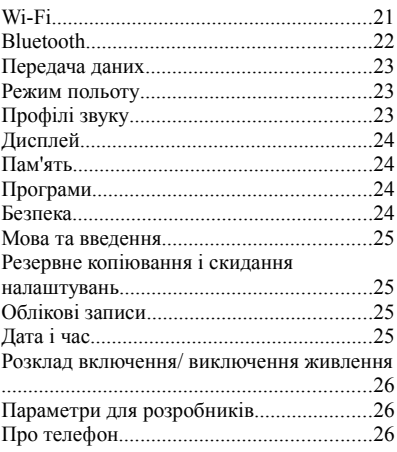

# **Важливі зауваження з техніки безпеки**

Даний телефон призначений для мобільного використання, здійснення та прийом дзвінків, відправки SMS повідомлень, виходу в інтернет та ін. Нижченаведені вказівки щодо обслуговування призначені для того, щоб допомогти Вам правильно використовувати телефон, без загрози для безпеки людей та матеріальних цінностей, і зберігати пристрій у робочому стані. Уважно ознайомтеся з цим розділом і строго дотримуйтеся наведених у ньому інструкцій. ◆ Не використовуйте телефон у грозу на відкритому повітрі і не заряджайте телефон,

щоб уникнути удару блискавки або інших пошкоджень.

◆ Не піддавайте батарею телефону впливу високих температур, щоб уникнути спалаху або вибуху.

◆ Не зберігайте та не переносьте вогненебезпечні рідини, гази або вибухові речовини з телефоном, його частинами або аксесуарами.

◆ Завжди дотримуйтесь вимог безпеки, вимикайте телефон у випадках, коли це потрібно, або якщо використання телефону може спричинити перешкоди або становити небезпеку.

◆ Не кладіть телефон в нагрівальні прилади, такі як мікрохвильова піч, плита або обігрівач. Телефон може вибухнути при перегріві.

◆ Не намагайтеся розкрити корпус телефону. Некваліфіковані дії з телефоном можуть привести до його пошкодження. Якщо телефон або будь-який з аксесуарів не працюють належним чином, зверніться до найближчого авторизованого сервісного центру. Співробітники центру нададуть Вам допомогу і, при необхідності, ремонт пристрою.

◆ Використовуйте тільки ті аксесуари та зарядні пристрої, що призначені для даної моделі. В іншому випадку Ви ризикуєте пошкодити телефон.

◆ Не допускайте короткого замикання акумулятора. Випадкове коротке замикання може статись, якщо якийсь металевий предмет, наприклад, монета, скріпка або ручка з'єднує клеми акумулятора (металеві смужки на батареї). Коротке замикання полюсів може викликати пошкодження акумулятора або об'єкта, який спричинив коротке замикання.

◆ Акумулятор можна заряджати та розряджати сотні разів, але при цьому він поступово зношується. Якщо час роботи став помітно коротший, ніж звичайно, можливо, є необхідність у заміні акумулятора. Не використовуйте несправний USB кабель або зарядний пристрій.

◆ Якщо Ви використовуєте які-небудь персональні медичні пристрої, уточніть у виробника, чи має пристрій достатній захист від випромінювання в радіодіапазоні. Ваш лікар може допомогти Вам в отриманні цієї інформації. Вимикайте телефон у лікувальних установах, якщо це вимагається правилами внутрішнього розпорядку.

◆ Не користуйтеся мобільним телефоном під час водіння. Дотримуйтеся правил користування мобільними телефонами під час керування транспортного засобу.

◆ Тримайте телефон, всі його компоненти та аксесуари в місці, недоступному для дітей і домашніх тварин. Вони можуть випадково пошкодити ці предмети або вдавитися дрібними деталями.

◆ Не мийте телефон під час зарядки. Це може призвести до ураження електричним струмом. Перед використанням телефону переконайтеся в тому, що кабель зарядного пристрою або USB-кабель відключено.

◆ Не використовуйте сильнодіючі хімікати, розчинники або відбілювачі для очищення телефону. Протріть його м'якою тканиною, злегка змоченою в слабкому мильному розчині.

◆Телефон не містить шкідливих речовин. ◆ Відпрацьовану акумуляторну батарею, після закінчення строку служби, утилізуйте у відповідності до вимог закону. За недотримання норм законодавства про 8

утилізацію настає юридична відповідальність.

# **Зовнішній вигляд**

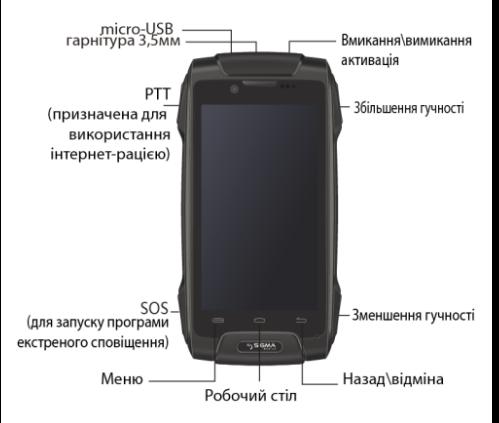

# **Початок роботи**

#### *Встановлення SIM-карт та карти пам'яті*

Перед встановленням SIM-карти або SDкарти, переконайтеся, що мобільний телефон вимкнено. Зніміть задню кришку у верхній частині телефону за допомогою ключа, який йде в комплекті. Встановіть SIM-карти та карту пам'яті у відповідності з малюнками, що зображені біля слотів.

Переконайтеся, що контактні площадки SIMкарти збігаються з контактами слоту.

#### **Увімкнення/вимкнення**

Щоб увімкнути телефон, будь ласка, натисніть і утримуйте кнопку живлення протягом близько 3 секунд. Для вимкнення телефону натисніть та утримуйте кнопку живлення. У спливаючому вікні оберіть "Вимкнути".

При увімкненні телефону без SIM-карти, телефон запропонує вам вставити SIM-карту. При встановленні SIM-карти, на екрані з'являться наступні повідомлення:

Введіть PIN1-код (при встановленні для SIM-карти);

Введіть пароль телефону (при встановленні паролю на телефон);

Пошук мережі (телефон буде шукати відповідну мережу).

#### **PIN-код**

Персональний ідентифікаційний номер або PIN-код (4-8 цифр) захищає вашу SIM-карту від несанкціонованого використання. PINкод постачається разом з SIM-карткою, див. інструкції до SIM-картки. Якщо Ви введете неправильний PIN-код три рази поспіль, код буде блокований, доки Ви не активуєте його знову, ввівши PUK.

PIN-код необхідно вводити кожний раз при увімкненні телефону.

Натисніть кнопку живлення для завантаження телефону та введіть PIN-код.

#### **Блокування та розблокування**

Блокування екрану може захистити телефон від випадкового дотику та виконання небажаної операції. Щоб розблокувати дисплей та повернутися до робочого столу, перетягніть кільце в нижній частині дисплею до символу із зображенням відкритого замка. Також комбінації блокування дисплею знаходяться в меню "Безпека".

#### **Строка стану**

Якщо є пропущені дзвінки, нові повідомлення, будь-яка нова інформація, це буде відображено на верхній панелі - в строці стану. Щоб відкрити строку, проведіть пальцями зверху вниз вздовж дисплею, щоб побачити нові повідомлення або пропущені виклики.

У правому верхньому кутку відкритої інформаційної панелі є швидкий доступу до основних налаштувань та функцій телефону: Налаштування; Стан батареї, Wi-Fi, Профілі звуку, Яскравість, Режим польоту та ін.

# **Основні функції**

#### **Здійснення виклику**

У режимі очікування натисніть на іконку та наберіть необхідний номер телефону. При необхідності змінити невірно введену цифру чи номер, натисніть іконку « і видаліть необхідні символи. Також необхідно буде обрати, з якої карти - SIM1 чи SIM2 зробити виклик.

#### **Отримання виклику**

Під час надходження виклику, натисніть і перетягніть до іконки , щоб відповісти на телефонний дзвінок. Щоб відхилити виклик перетягніть до іконки . Щоб надіслати SMS перетягніть до іконки .

#### **Контакти**

Можна безпосередньо відкрити "Контакти" на головному екрані. Увійдіть до меню «Контакти», натисніть на необхідний контакт для перегляду збережених відомостей про контакт, натисніть на  $\left\lfloor \frac{\pi}{4} \right\rfloor$ , щоб подзвонити або натисніть на , щоб відправити SMS. 14

Натисніть на кнопку Меню, щоб змінити, відправити, видалити контакт.

*Новий контакт*

Натисніть на  $\vert$  , щоб додати новий контакт. Ви можете обрати місце зберігання нового контакту: пам'ять телефону чи SIM-карти, додавати ім'я контактної особи, телефон, електронну пошту, адресу та іншу інформацію.

*Пошук контактів*

У меню «Контакти» натисніть на <sup>Q</sup> лля швидкого пошуку контактів.

#### **Журнал дзвінків**

Щоб побачити всі набрані, отримані та пропущені дзвінки, увійдіть в меню Телефон<br>та натисніть <sup>0</sup> . Обравши контакт v Обравши контакт у журналі дзвінків можна зробити наступну дію: зателефонувати, відправити повідомлення, створити новий контакт,відредагувати поточний або видалити.

#### **Використання електронної пошти**

У головному меню натисніть на іконку , щоб увійти в електронну пошту. Перед використанням цієї програми необхідно налаштувати свій акаунт, слідуючи пошаговій інструкції на екрані телефону. За допомогою даної програми ви маєте можливість редагувати, створювати, видаляти листи електронної пошти, як на комп'ютері. Зверніть увагу, що для роботи в електронній пошті необхідне підключення до мережі.

# **Браузер**

У головному меню натисніть , щоб увійти у браузер. У цьому меню при підключенні до мережі (WI-FI або GPRS) можна переглядати веб-сторінки на вашому телефоні, створювати закладки на телефоні, а також синхронізувати закладки з комп'ютером. У строці пошуку введіть слово, яке необхідно знайти, натисніть значок пошуку та оберіть відповідну сторінку у списку.

#### **Музичний плеєр**

У головному меню натисніть на іконку , щоб увійти в музичний плеєр.

У верхній частині екрану відеоплеєра знаходяться чотири підменю: Виконавці, Альбоми, Пісні і Списки відтворення, відповідно за якими всі аудіо файли класифікуються в мобільному телефоні. Можна обирати свій улюблений спосіб сортування, щоб знайти пісні, які бажаєте прослухати.

За допомогою іконки Пошуку музики, можна знайти необхідну пісню за назвою.

# **Диктофон**

У головному меню натисніть іконку \*\*\*, щоб увійти в меню Диктофону. Це меню дозволяє записувати аудіо файли.

- Щоб розпочати запис, натисніть
- Щоб відтворити запис, натисніть
- Щоб завершити запис, натисніть
- Щоб зробити паузу в запису, натисніть
- Щоб переглянути список записів, натисніть

Записані файли автоматично зберігаються в телефоні.

#### **Повідомлення**

*Відправлення текстових повідомлень*

Натисніть на головному екрані , а потім натисніть іконку  $\overline{a}$  шоб написати повідомлення. У строці "Наберіть ім'я або номер", введіть номер абонента або натисніть на значок контакту та оберіть необхідний номер зі списку контактів. У вікні "Наберіть текстове повідомлення" наберіть та відредагуйте повідомлення.  $H$ атисніть  $\rightarrow$  шоб надіслати повідомлення. Натисніть у меню написання повідомлення, щоб додати до повідомлення зображення, відео, аудіо та інші файли.

#### **Календар**

У головному меню натисніть , щоб перейти до календаря. В інтерфейсі календаря, гортаючи вгору і вниз, можна перейти до попередніх місяців або наступних місяців. Натисніть клавішу меню, щоб обрати наступні опції: Нова подія, Оновити, Пошук, Календарі, Очистити події, Перейти до, Налаштування.

#### **Галерея**

На головному екрані натисніть , а потім знайдіть і натисніть на іконку «Галереї» . В цьому меню можна переглядати всі фотографії та відеофайли, які зберігаються в пам'яті мобільного телефону і на SD- карті. За допомогою кнопки Меню, можна видаляти, показувати зображення у режимі слайд-шоу, редагувати, повертати вліво або вправо, обрізати, встановлювати в якості шпалер та дивитися деталі зображення. Можна надсилати фотографії та відео через

Bluetooth, електрону пошту і т.д.

#### **Камера**

Телефон має передню та задню камери. На головному екрані натисніть , щоб увійти в меню з програмами та додатками, а потім

натисніть на камери. Натисніть , щоб увійти в режими налаштування камери. Натисніть  $\delta$ , щоб зробити знімок. Натисніть перемикання на відеокамеру.

#### **Відеоплеєр**

У головному меню знайдіть та натисніть на іконку , щоб увійти до Відеоплеєра, де можна переглядати відео файли. Можна видаляти, сортувати, і здійснювати інші операції з відеофайлами.

#### **Справи**

У головному меню натисніть , щоб увійти в програму «Справи». За допомогою цієї програми можна переглядати заплановані та виконані завдання. Натисніть на <sup>自</sup> у нижній частині екрану для створення нової справи. Введіть назву справи та опишіть його. Також можна встановлювати строки для виконання справи.

#### **Файловий менеджер**

Дане меню дозволяє переглядати та управляти файлами, які зберігаються у пам'яті телефону чи на карті пам'яті.

#### **Завантаження**

У головному меню натисніть , щоб увійти в меню Завантажень. Можна переглянути контент, який був завантажений або який завантажується. За допомогою меню можна відсортувати зміст за назвою, розміром або за датою змінення.

#### **Годинник**

У головному меню натисніть , щоб увійти у меню Годинник.

натисніть <sup>®</sup> для встановлення будильника. Натисніть , щоб включити секундомір. Натисніть для переходу в меню налаштування годинника.

# **Калькулятор**

У головному меню оберіть Калькулятор . У телефоні є калькулятор з чотирма основними функціями, що дозволяють виконувати прості арифметичні дії. Натисніть "Очистити", щоб видалити останні дії або результат.

# **Налаштування**

#### **Керування SIM-картами**

Встановіть SIM-карти для здійснення та прийому дзвінків, написання та отримання повідомлень, передачі даних та ін.

#### **Wi-Fi**

Wi-Fi забезпечує бездротовий доступ до Інтернету. Для використання Wi-Fi в телефоні необхідно мати доступ до бездротової точки доступу. Натисніть на значок Wi-Fi та увімкніть. Телефон автоматично здійснить пошук усіх бездротових мереж. Натисніть на  $\theta$ , щоб оновити перелік доступних мереж. Натисніть на обрану Wi-Fi мережу для підключення. Якщо ви обрали відкриту мережу, то телефон буде автоматично підключений до мережі. Якщо ви підключилися до мережі під паролем, введіть ключ, а потім натисніть "Підключитися". Натисніть на екрані в правому нижньому кутку + щоб долати нову мережу.

#### **Bluetooth**

При активації Bluetooth, телефон автоматично проводить пошук пристроїв, в яких активовано Bluetooth.

Натисніть на будь-який пристрій, до якого необхідно підключитися, а після підключення почніть передачу файлів або інші операції. Bluetooth може використовуватися для відправки фотографій, відео, електронних книг та ін.

#### **Передача даних**

Дане меню дозволяє підключитися до 3G мережі для передачі даних. Дана послуга надається оператором мобільної мережі.

#### **Режим польоту**

 У місцях, де забороняється використовувати бездротові пристрої, наприклад, в літаку, необхідно вимкнути телефон або включити режим польоту. При увімкненні режиму польоту в рядку стану з'явиться відповідний значок. В такому режимі всі бездротові з'єднання, дзвінки, повідомлення недоступні.

#### **Профілі звуку**

В телефоні доступні чотири стандартні профілі звуку: "Звичайний, "Без звуку", "На зустрічі", "На вулиці".

Також можна натиснути у лівому куті на + щоб додати свій профіль. Натисніть правому нижньому куті, щоб повернутися до заводських налаштувань.

#### **Дисплей**

Це меню дозволяє налаштувати основні параметри екрану: яскравість екрану, розмір шрифту, обирати автоматичний поворот екрану та ін.

# **Пам'ять**

Це меню дозволяє переглядати стан пам'яті телефону і SD-карти. Також в даному меню можна обирати місце зберігання завантажених та встановлених файлів.

#### **Програми**

Можна обирати, встановлювати програми та переглядати завантажені програми. Натиснувши клавішу меню, можна упорядкувати програми за різними

параметрами.

#### **Безпека**

За допомогою цього меню можна налаштовувати функції блокування екрану, встановлювати паролі, PIN-код на SIM-карти, перевіряти програми та ін.

#### **Мова та введення**

Дана опція дозволяє налаштувати мову інтерфейсу телефону, мову введення тексту та ін.

#### **Резервне копіювання і скидання налаштувань**

Це меню дозволяє зробити резервне копіювання даних та відновити заводські налаштування.

#### **Облікові записи**

Цей інтерфейс дозволяє керувати своїм обліковим записом, а також синхронізувати дані.

Також можна додавати новий обліковий запис.

#### **Дата і час**

Це меню призначене для налаштування часу, дати і часового поясу.

#### **Розклад включення/ виключення живлення**

Це меню дозволяє встановити час для автоматичного включення або виключення мобільного телефону.

#### **Параметри для розробників**

Це меню надає можливість встановити пароль для резервного копіювання даних, розблокування екрану, встановити відкладку по USB та ін.

# **Про телефон**

В даному меню переглянути інформацію про стан телефону и використання акумулятора, номер IMEI, Wi-Fi адресу та ін.

# Обратите внимание!

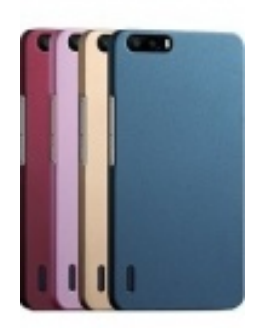

[Чехлы для телефонов](https://www.moyo.ua/acsessor/cell_phone_acsessor/cell_phone_bags/?utm_source=PDF&utm_medium=cpc&utm_campaign=Sigma%20X-treme%20PQ25%20Dual%20Sim) (смартфонов)

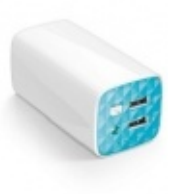

[Внешние аккумуляторы](https://www.moyo.ua/acsessor/acum/accu_univers/?utm_source=PDF&utm_medium=cpc&utm_campaign=Sigma%20X-treme%20PQ25%20Dual%20Sim) (Powerbank-и)

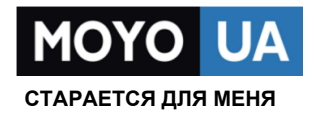

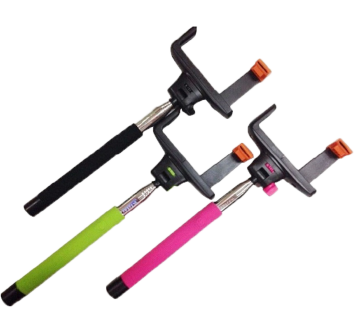

[Моноподы для](https://www.moyo.ua/acsessor/cell_phone_acsessor/selphi_monopod/?utm_source=PDF&utm_medium=cpc&utm_campaign=Sigma%20X-treme%20PQ25%20Dual%20Sim)  селфи

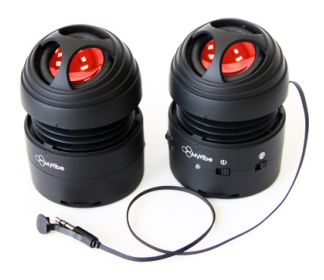

[Портативные](https://www.moyo.ua/foto_video/audio/portativnaj_akystika/?utm_source=PDF&utm_medium=cpc&utm_campaign=Sigma%20X-treme%20PQ25%20Dual%20Sim)  колонки

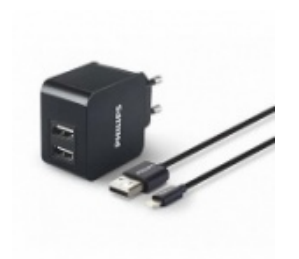

[Зарядные устройства](https://www.moyo.ua/acsessor/zaryadnie_ustroystva/zu_dlya_telefona_pla/?utm_source=PDF&utm_medium=cpc&utm_campaign=Sigma%20X-treme%20PQ25%20Dual%20Sim)  для телефонов и планшетов

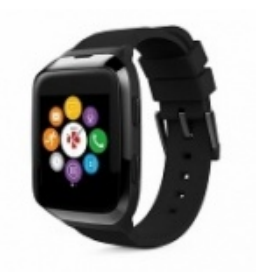

[Smart Watch \(Умные](https://www.moyo.ua/gadgets/fitnes-braslety/smart_chasy/?utm_source=PDF&utm_medium=cpc&utm_campaign=Sigma%20X-treme%20PQ25%20Dual%20Sim)  часы)